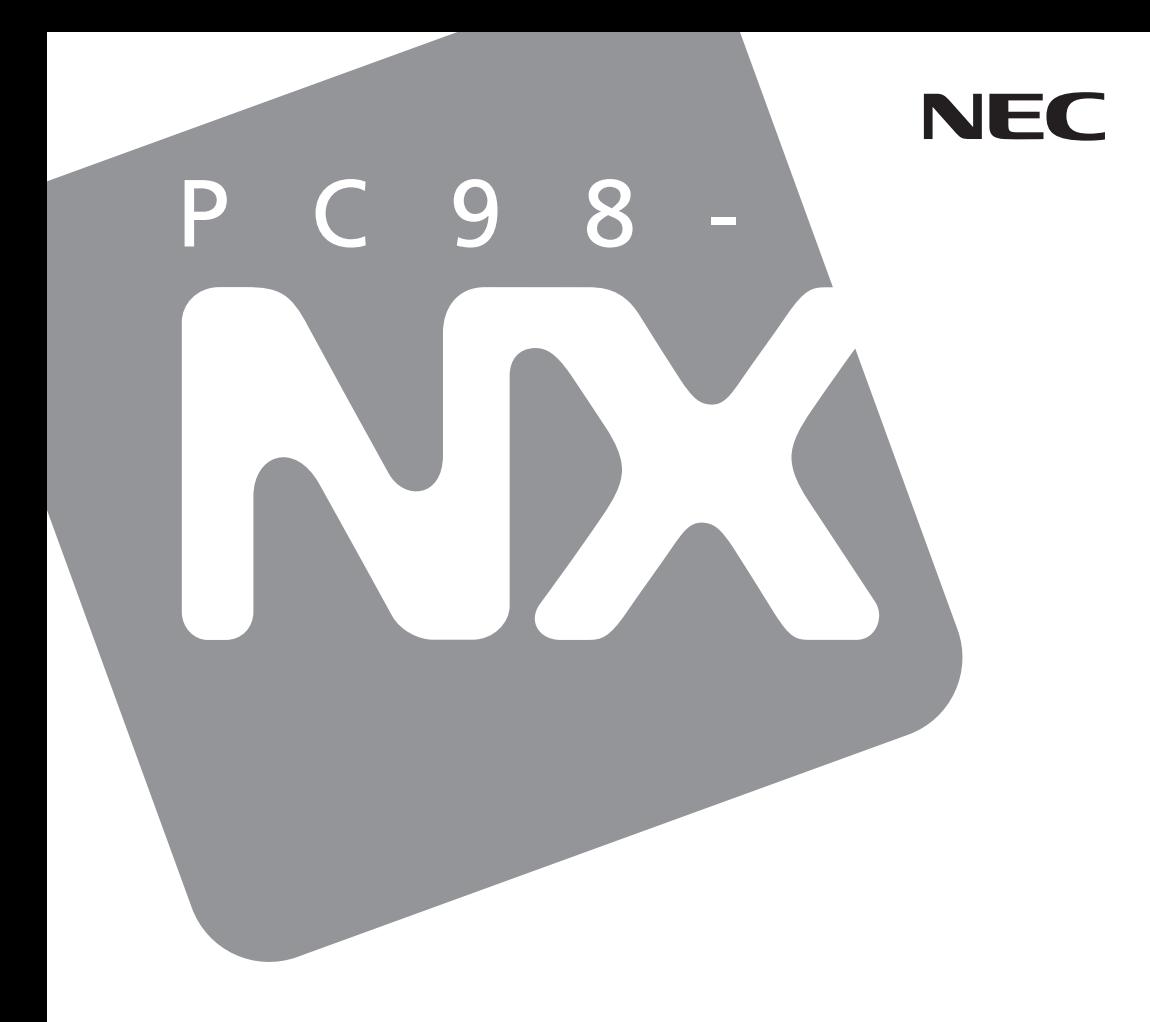

# PC98-NX SERIES

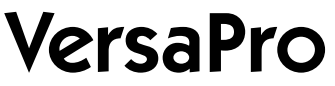

Windows<sup>®</sup> XP Professional / Windows® 2000 Professional

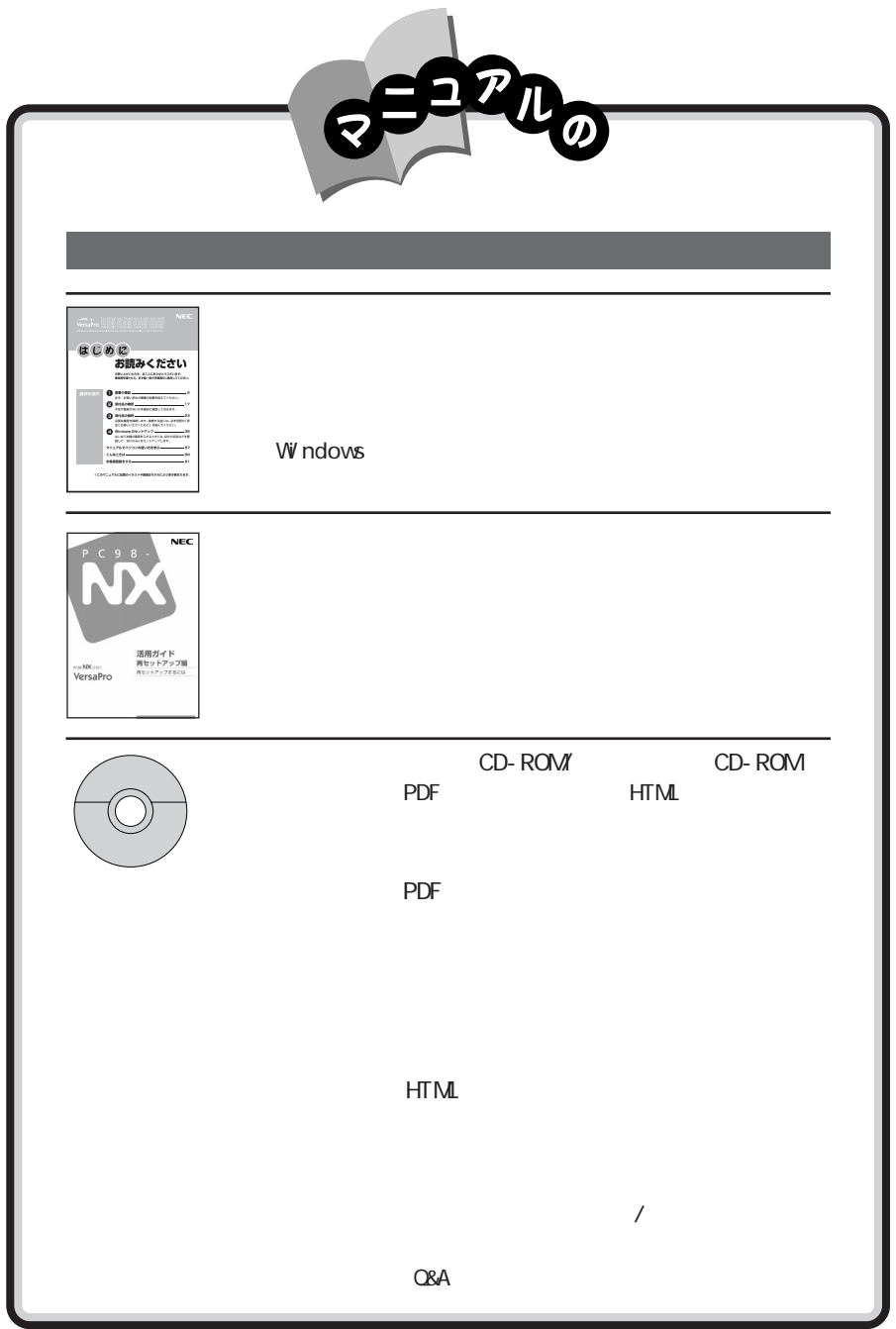

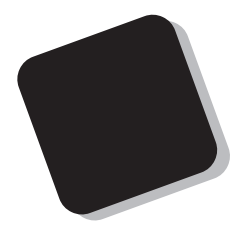

## 2002 5

Windows® XP Professional / Windows® 2000 Professional

VA12J/DG VA11J/DF VA10J/DF VA10J/DX VA10H/DF VA10H/DX VA10J/VH VA80J/BH VA80J / BL VA65H/ BH VA65H/ BL VA10J / RX VA10H/ RX VA10H/ RS

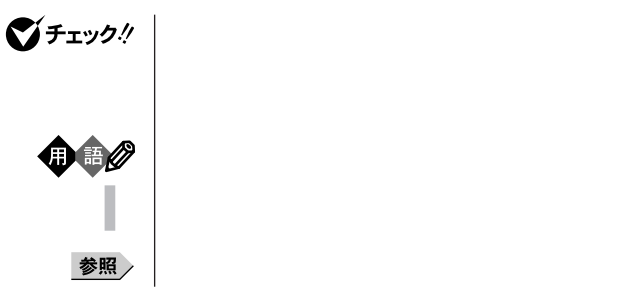

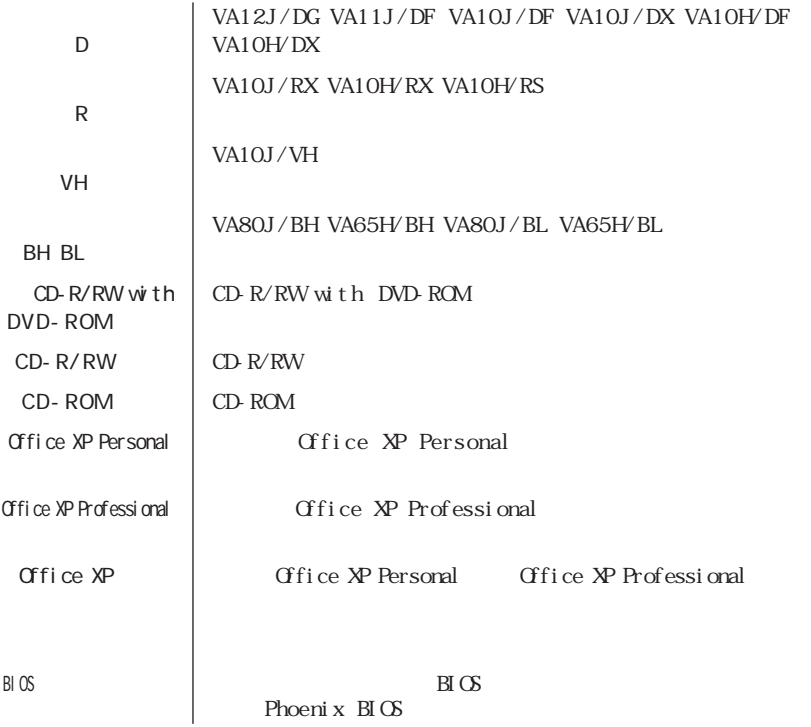

and the control of the control of the

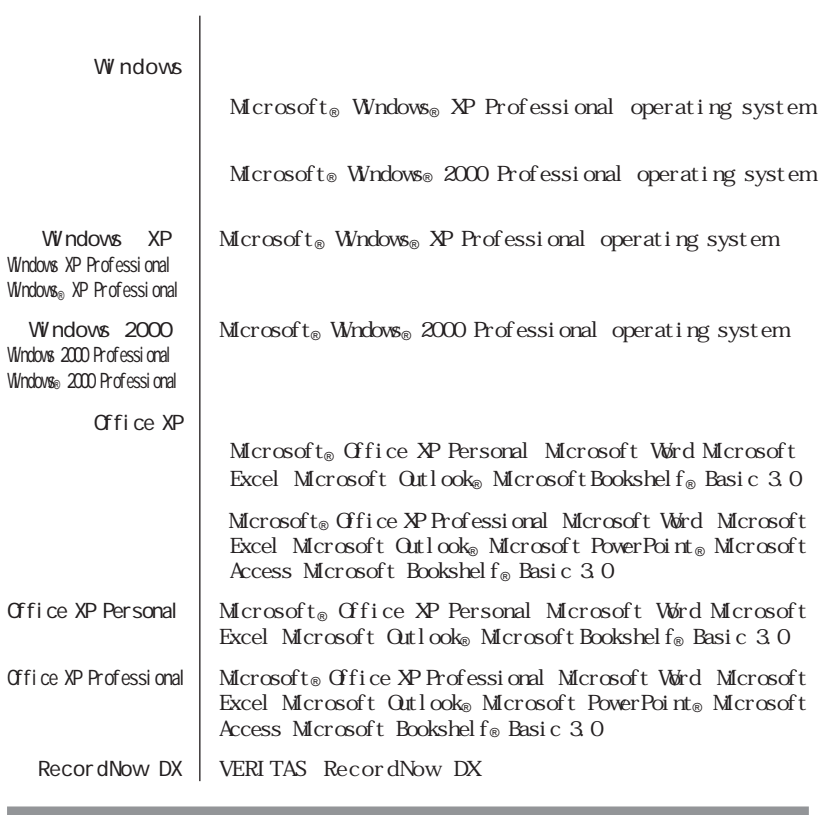

the control of the control of the control of

the control of the control of the control of the control of the control of

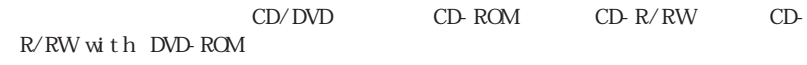

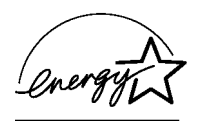

 $VCCI$  B

PC-11-1988

CD-ROM CD-R/RW CD-R/RW with DVD-ROM JIS C-6802 IEC825 1 CD-ROM CD-R/RW CD-R/RW with DVD-ROM

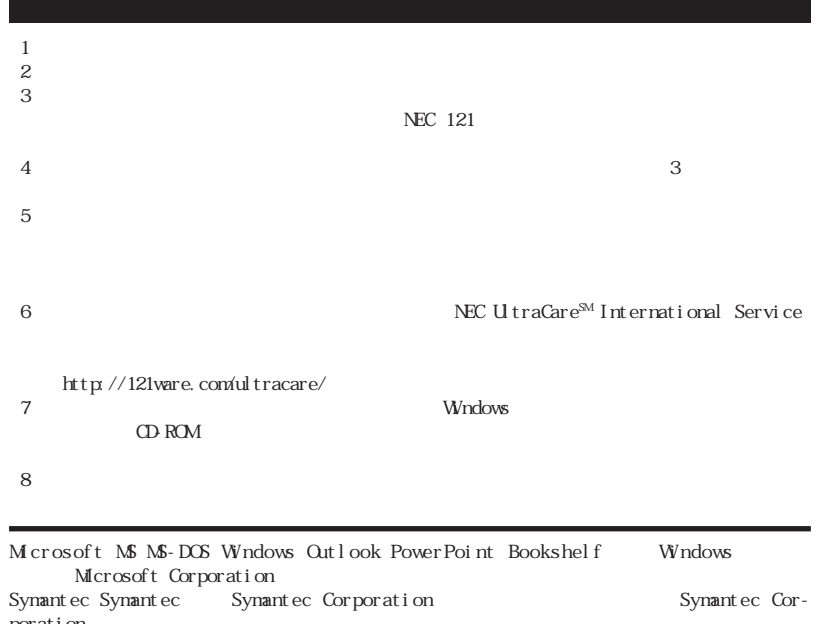

Bluet oot  $h^{TM}$  and  $h^{TM}$ 

poration  $\blacksquare$ 

VERITAS RecordNow VERITAS Software Corp.

© NEC Corporation, NEC CustomTechnica, Ltd. 2002  $NEC$ 

NEC UltraCare<sup>SM</sup> International Service

#### Notes on export

This product (including software) is designed under Japanese domestic specifications and does not conform to overseas standards. NEC<sup>+</sup> will not be held responsible for any consequences resulting from use of this product outside Japan. NEC\*1 does not provide maintenance service nor technical support for this product outside Japan. (Only some products which are eligible for NEC UltraCare<sup>SM</sup> International Service can be provided with hardware maintenance service outside Japan.)

Export of this product (including carrying it as personal baggage) may require a permit from the Ministry of Economy, Trade and Industry under an export control law. Export without necessary permit is punishable under the said law. Customer shall inquire of NEC sales office whether a permit is required for export or not.

1:NEC Corporation, NEC CustomTechnica, Ltd.

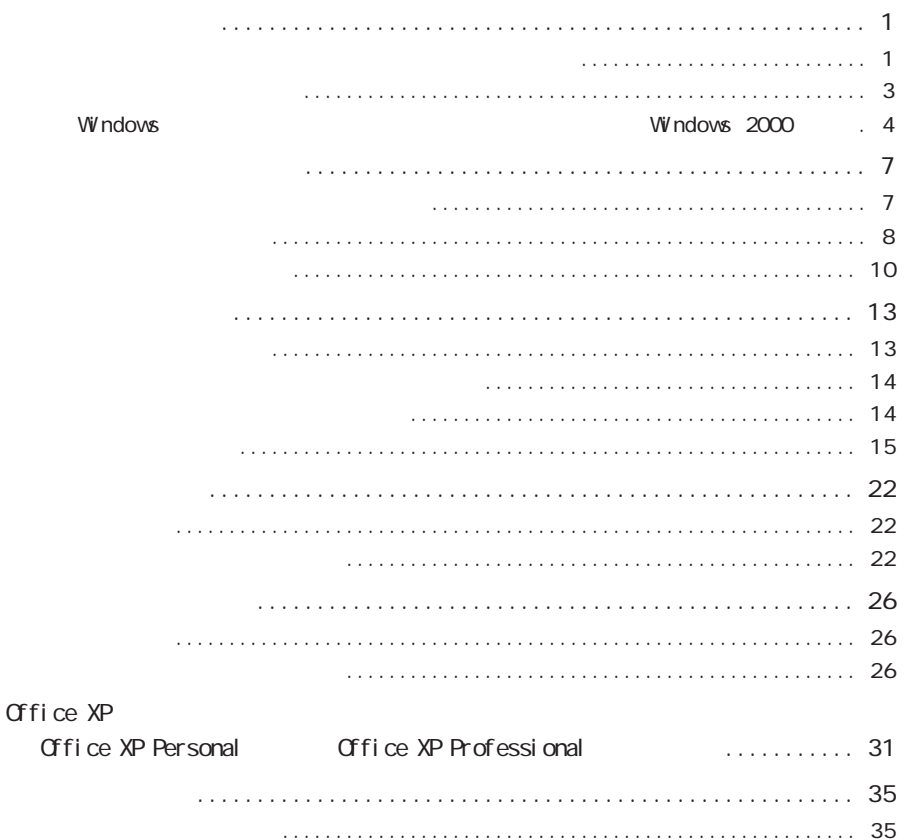

<span id="page-10-0"></span>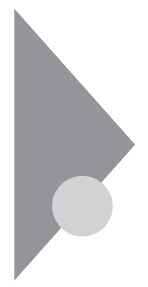

**Windows** Windows

 $p.1$ 

p. 3

windows windows 2000 p. 4 Windows

p. 7

 $\lambda$ 

Windows

 $HIM$ 

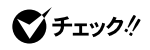

Windows XP

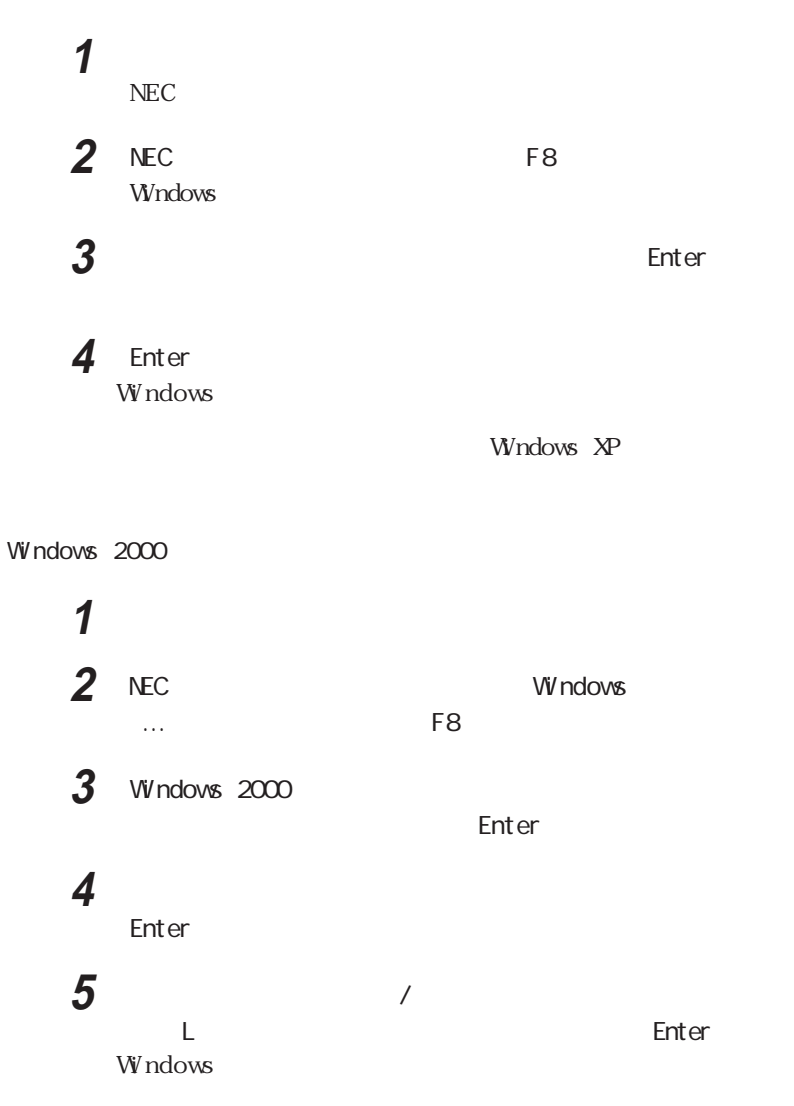

<span id="page-12-0"></span>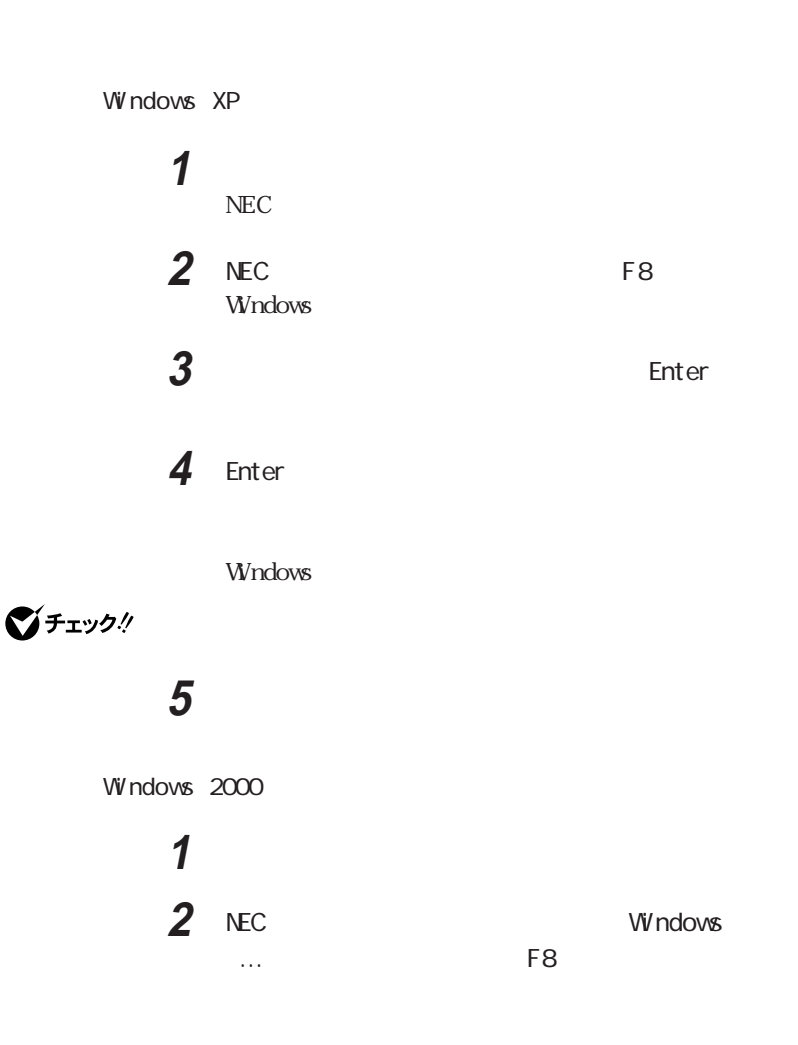

<span id="page-13-0"></span>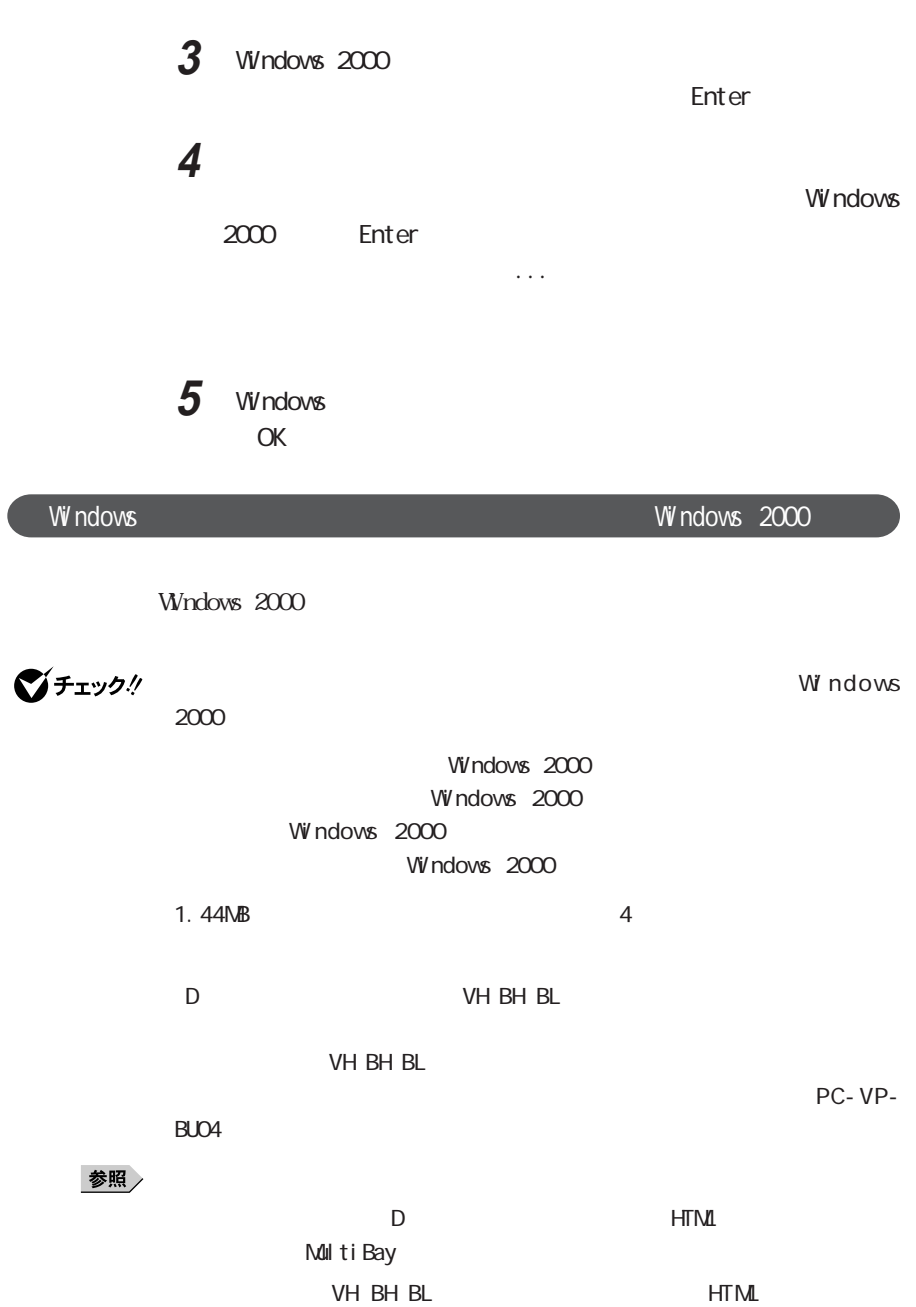

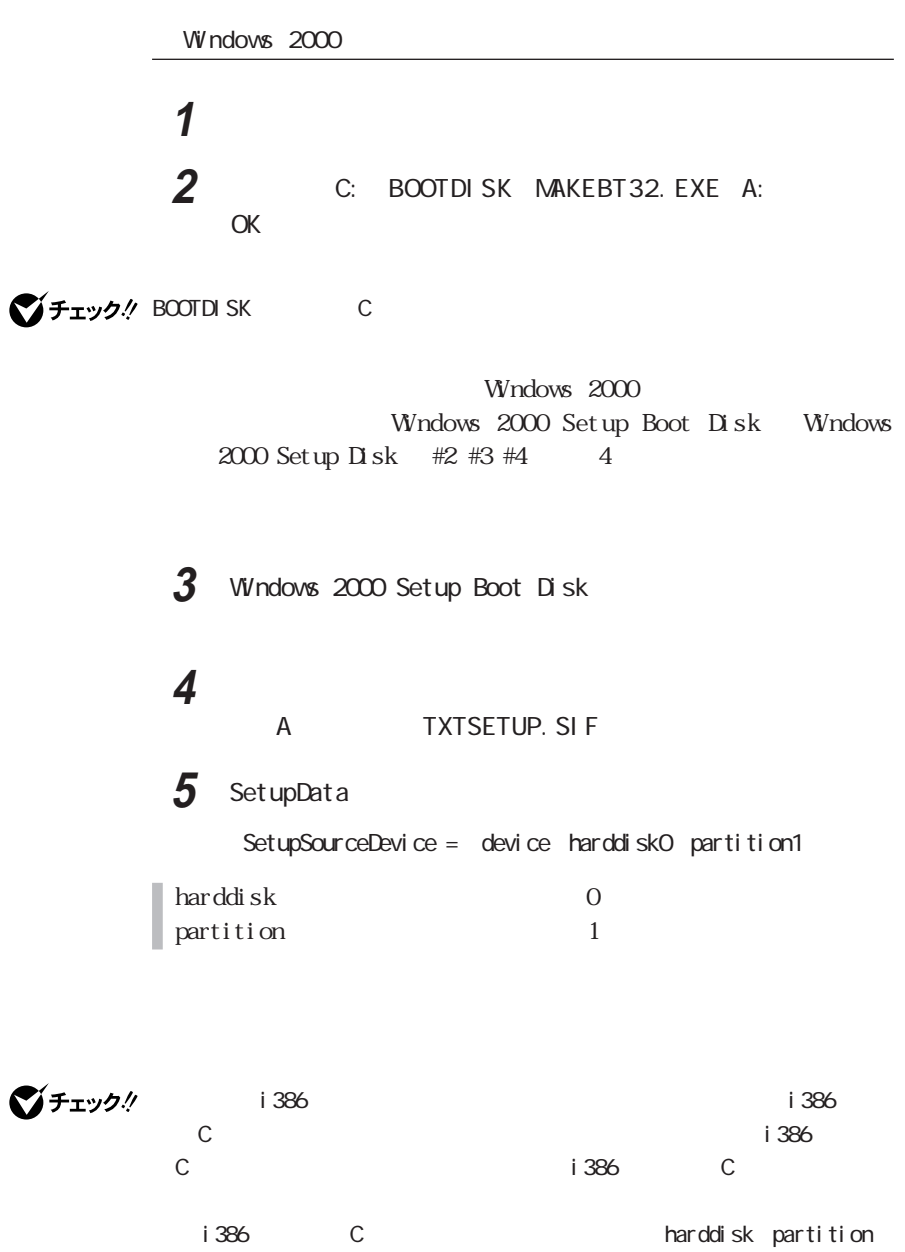

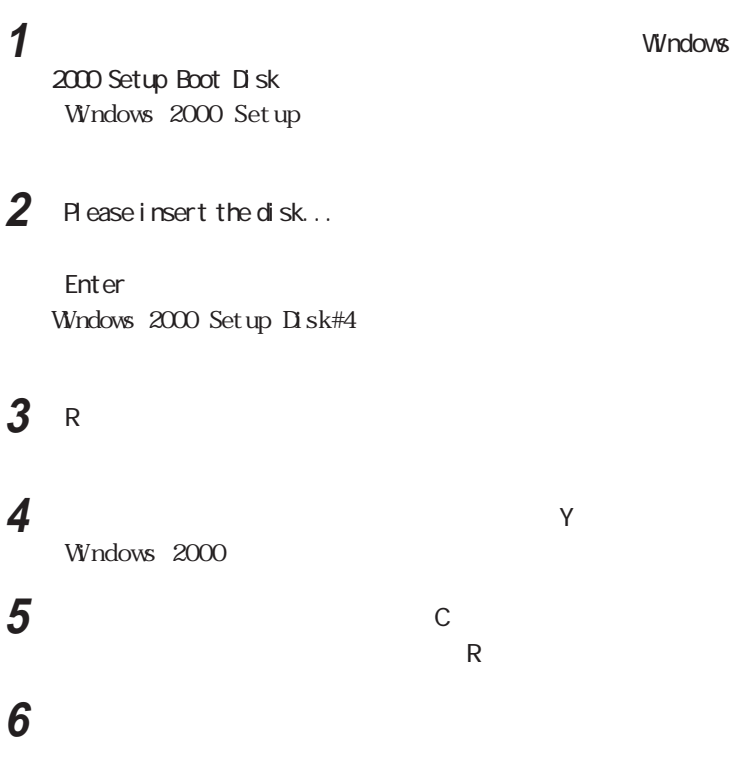

Windows 2000 repair

■チェック!

<span id="page-16-0"></span>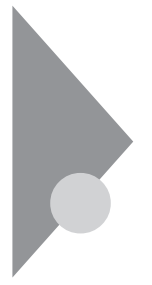

### VersaPro Recovery System CD-

ROM ということに思います。 しかいしゃ しゅうしょく しゅうしょく しゅうしょく しゅうしょく しゅうしょく しゅうしょく しゅうしょく しゅうしょく

VersaPro Recovery System

VersaPro Recovery System

VersaPro Recovery

System 3GB

CD-ROM

VersaPro Recovery System

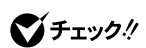

VersaPro Recovery System

NEC-RESTORE

 $\bullet$  windows windows windows windows  $\bullet$ 

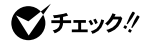

**VV** ndows the contract  $\theta$  windows

 $\mathbf{B} \mathbf{C}$ 

System

■チェック!

VersaPro Recovery

VersaPro Recovery System  $CD-ROM$  $CD-ROM$ 

VersaPro Recovery System

Windows XP C<sub>F</sub> C NTFS C C
GB  $\overline{G}$ GB

NTFS

<span id="page-17-0"></span> $2$ 

**マチェック!** 

この方法で再セットアップすると、Cドライブ以外の領域は作成されません。 Windows

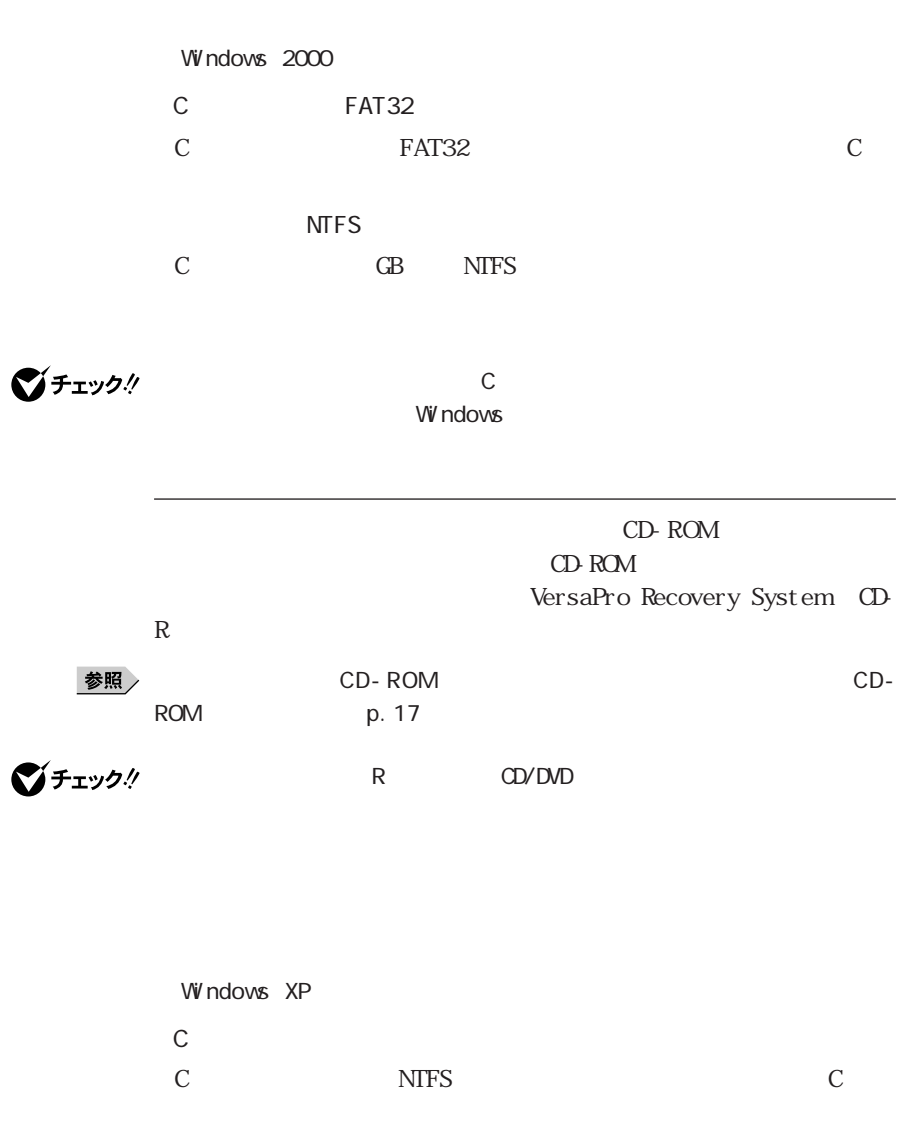

1つにして

内蔵ハードディスクの領域をすべてCドライブにすることができます。

<span id="page-19-0"></span>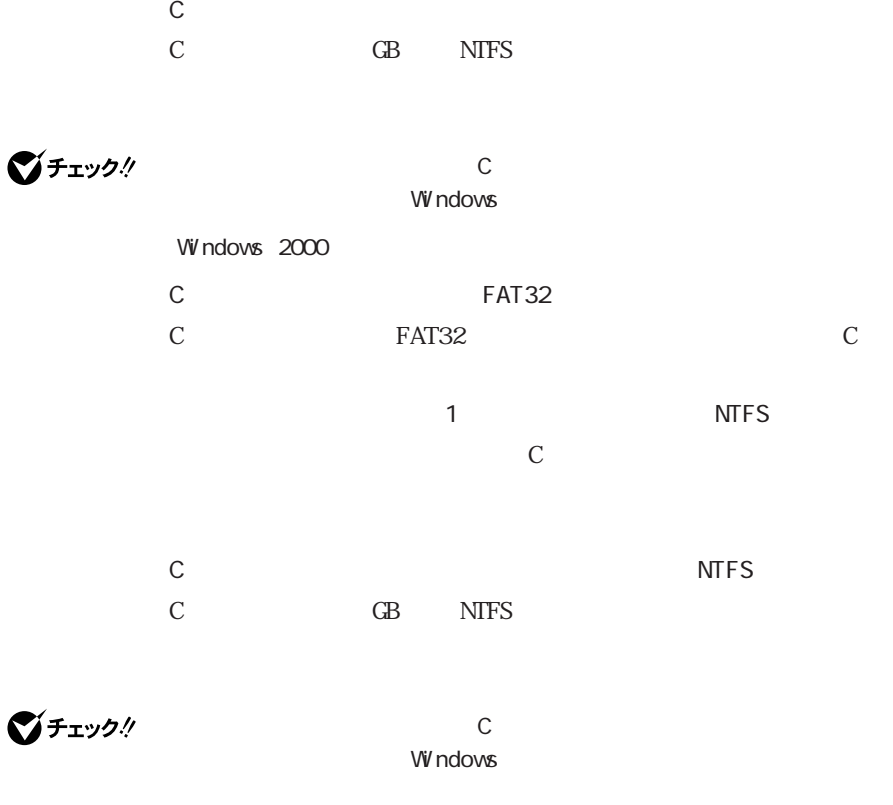

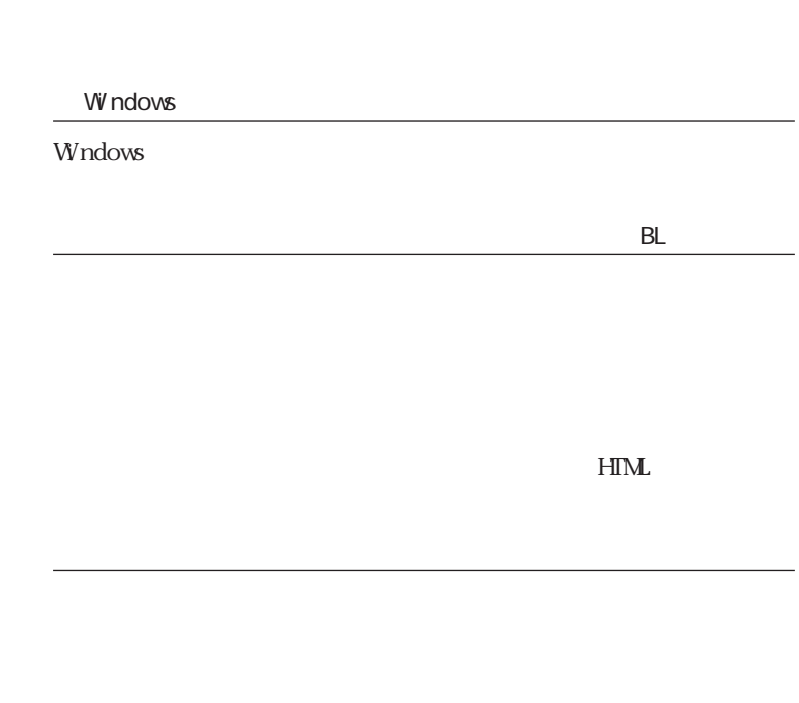

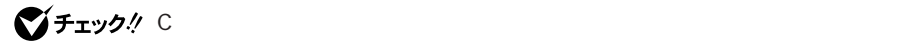

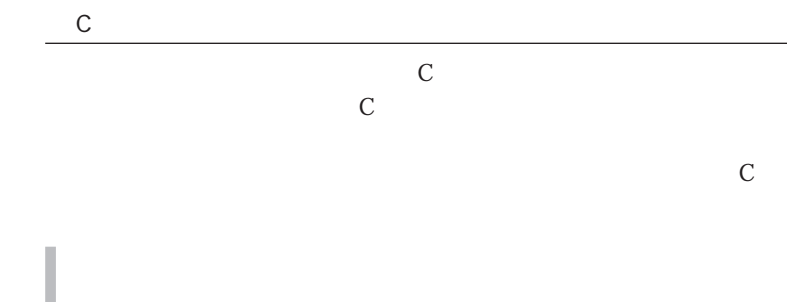

<span id="page-22-0"></span>CD-ROM  $CD-$ ROM
p. 17 CD-ROM CD-ROM P DF H T M CD-ROM Office XP Personal OD-ROM Office XP Personal

Office XP Professional OD-ROMOffice XP Professional CD/DVD CONTEXT CONTEXT CONTEXT CONTEXT CONTEXT CONTEXT CONTEXT CONTEXT CONTEXT CONTEXT CONTEXT CONTEXT CONTEXT CONTEXT CONTEXT CONTEXT CONTEXT CONTEXT CONTEXT CONTEXT CONTEXT CONTEXT CONTEXT CONTEXT CONTEXT CONTEXT CONTEXT CD/DVD R CD/DVD 参照 CD/DVD ールインファイルメント(Dubling VH))<br>センスファイルメント(VH)シリーズ) **INTML** VersaBay BH BL

HTML CD/DVD

<span id="page-23-0"></span>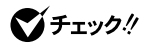

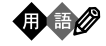

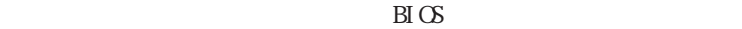

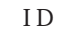

 $B\overline{I}$   $\overline{O}$ 

<span id="page-24-0"></span>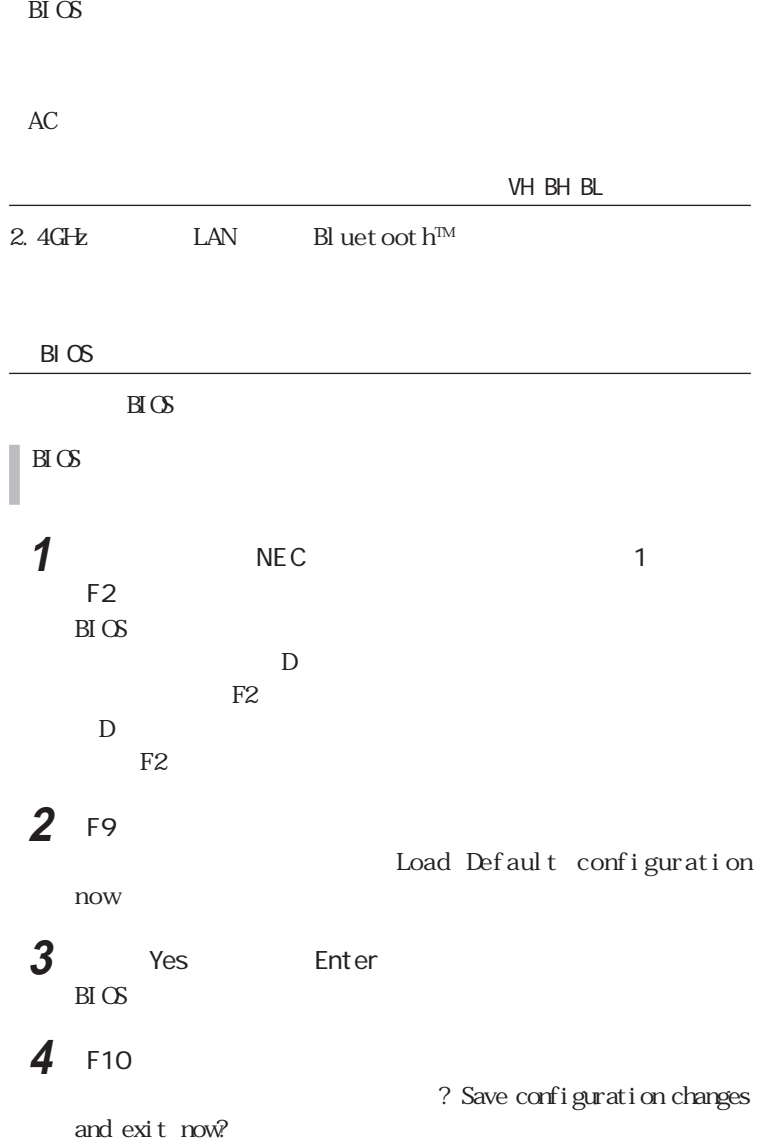

**15**

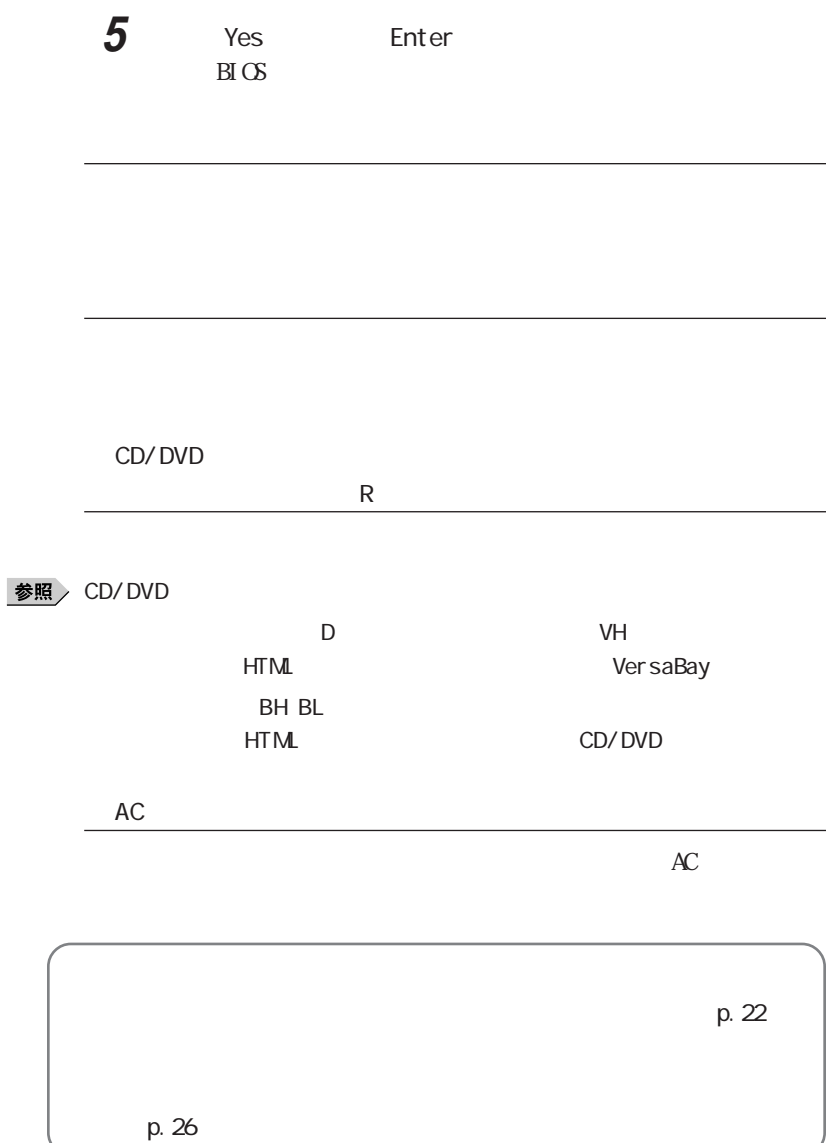

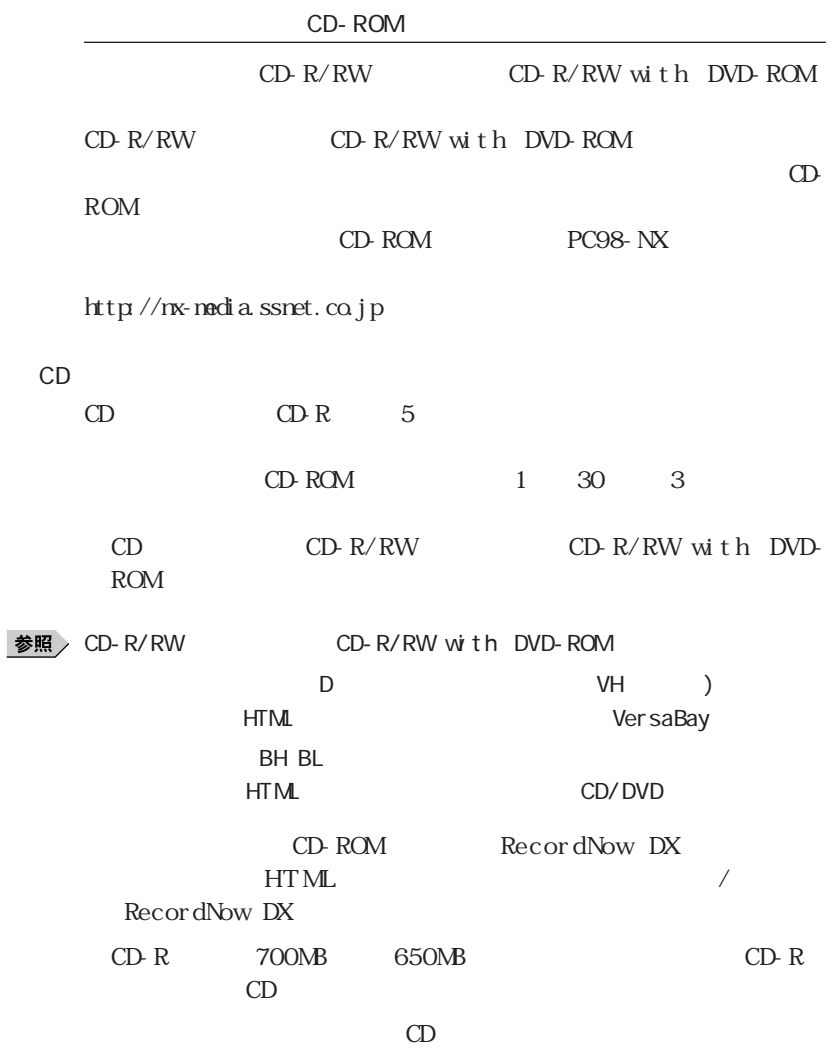

 $AC$ 

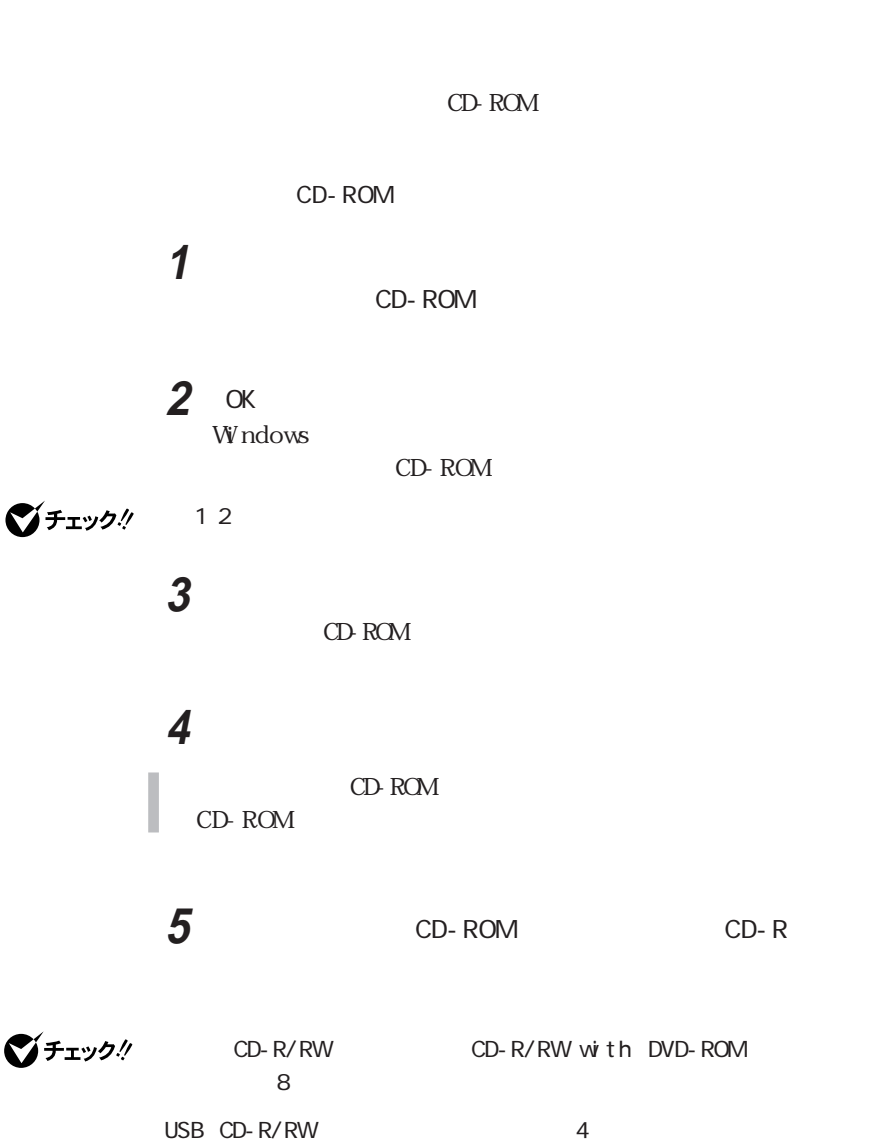

 $\Omega$ 

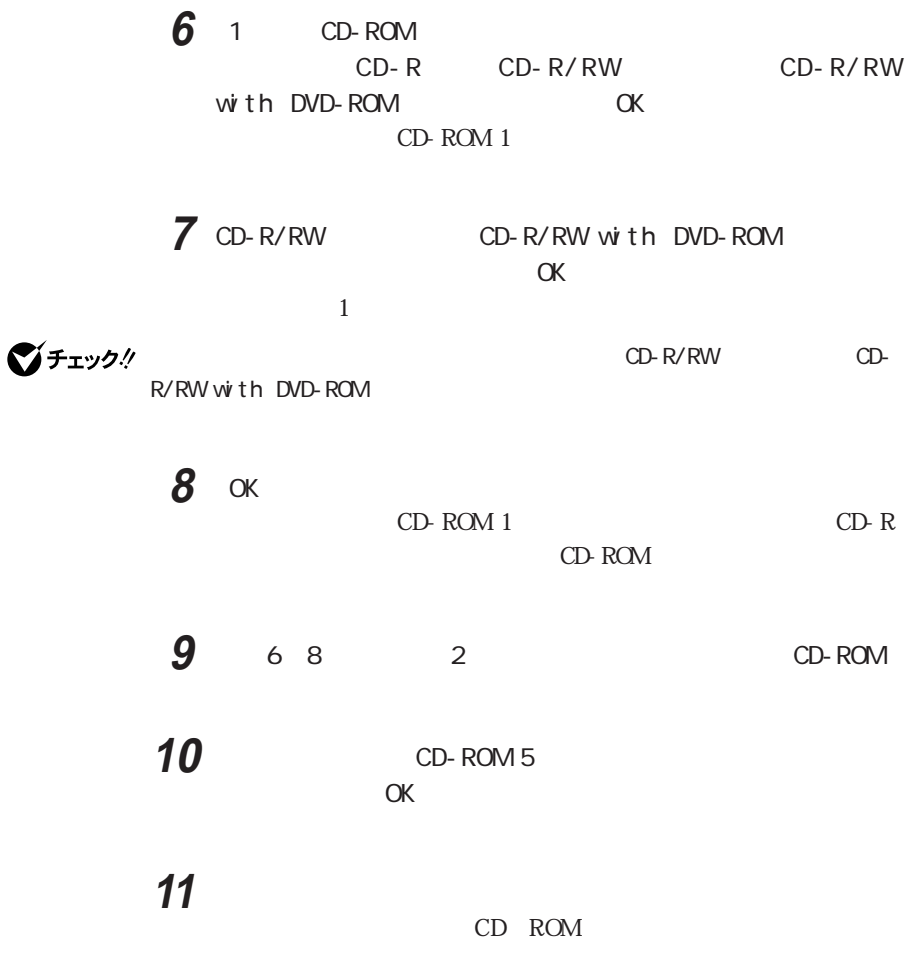

VersaPro Recovery System

VersaPro Recovery System VersaPro Recovery System Administrator

# **1** 「コンピュータの管理」を起動する

Windows XP

Windows 2000

ナンス」-「管理ツール」-「コンピュータの管理」をク ックまたはダ

**2** 「コンピュータの管理」ウィンドウが表示されたら、「ディスクの管

**3** O NEC-RESTORE

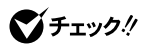

BACKUP REP

**4** このドライブを削除しても問題がないことが確認できたら、「操

「スタート」ボタン→「コン コン コン コン コン コン コン

「スタート」ボタン→「設定」-「コントロールパネル」-「管理ツール」-

VersaPro Recovery System

**5** ひとりのある **6** コンシン→(の)プログラム」

**20**

**7** 次のフォルダが存在する場合は削除する C: Document and Setting All Users

VersaPro Recovery System

<span id="page-31-0"></span>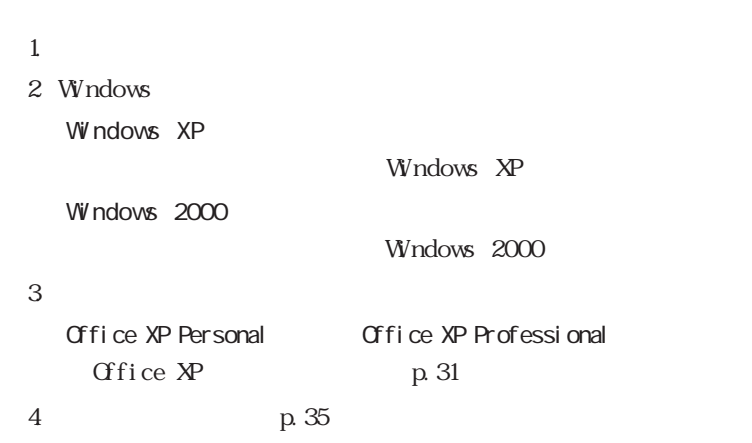

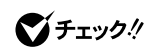

**1** 本機の電源を入れる

# **2** NEC F11 1

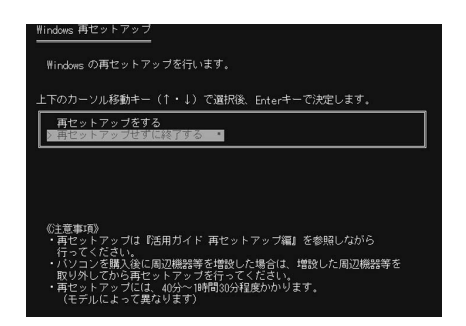

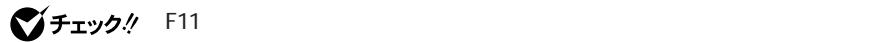

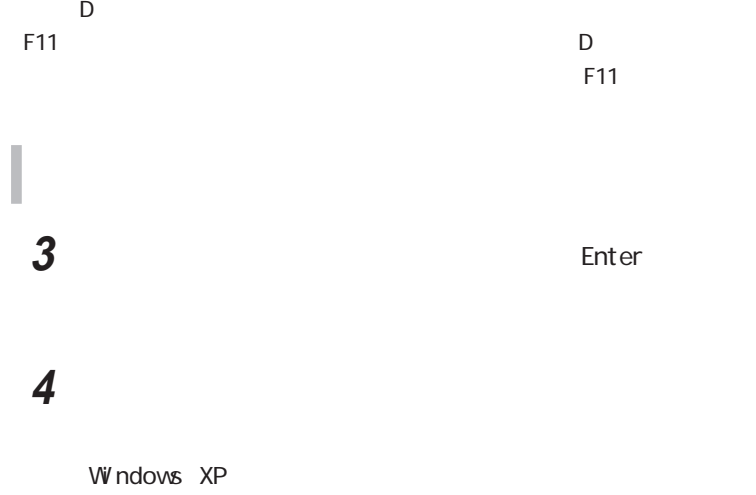

Windows XP Professional

Windows 2000 Wndows 2000 Professional

5 Enter

 $\bf 6$  **Enter** 

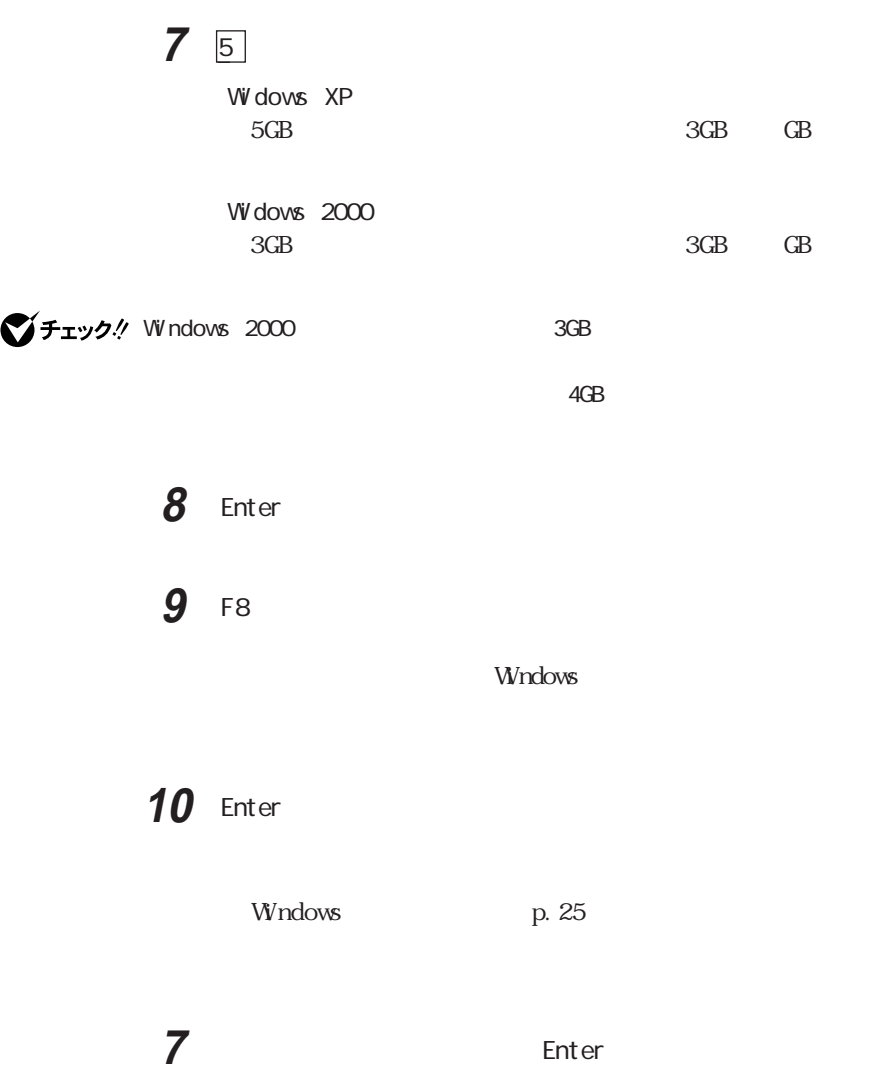

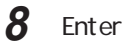

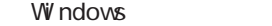

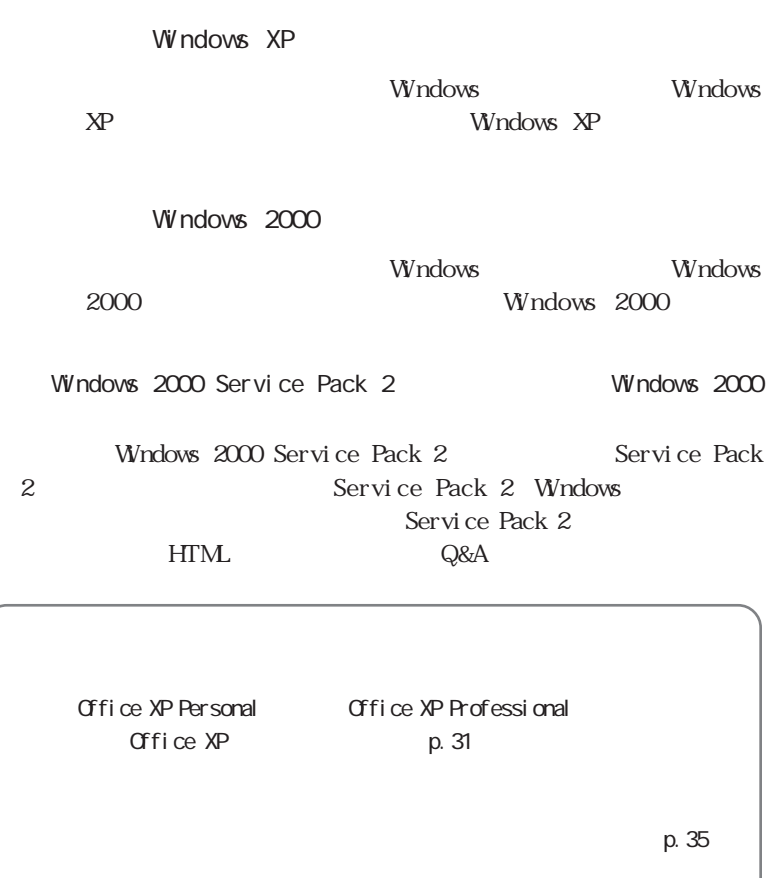

<span id="page-35-0"></span>

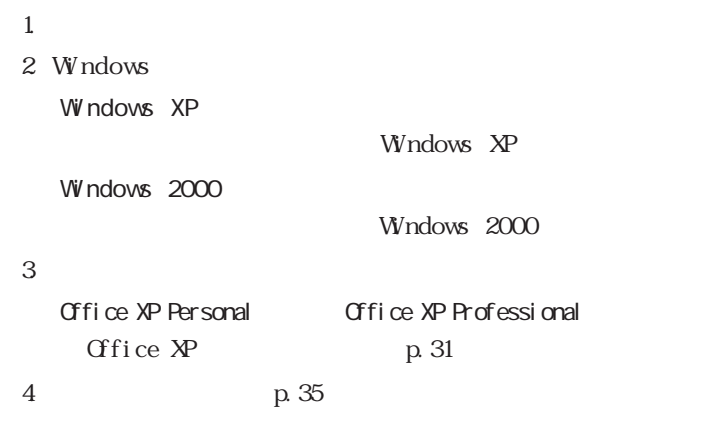

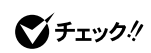

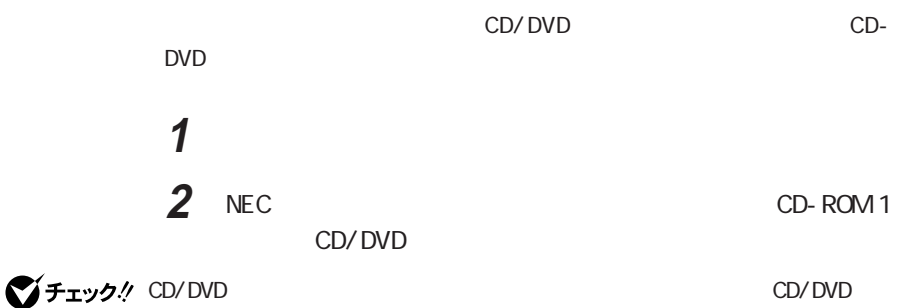

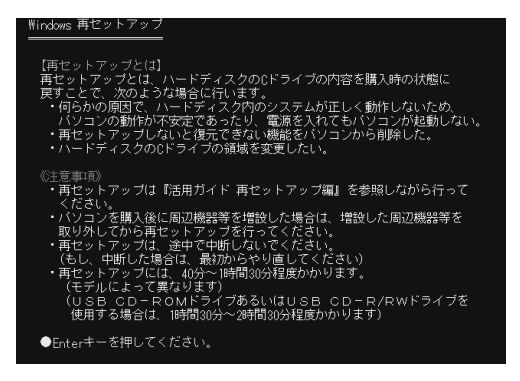

$$
\bigotimes \mathcal{F}_\mathcal{I} \mathcal{F}_\mathcal{I} \mathcal{D} \mathcal{N}
$$

CD-ROM 1

 $\sim$  1 and 2 and 2 and 2 and 2 and 2 and 2 and 2 and 2 and 2 and 2 and 2 and 2 and 2 and 2 and 2 and 2 and 2 and 2

CD-ROM

**3** Enter

# **4** 【↓】を押して購入時に選択したオペレーティングシステムを選択

Windows XP Wndows XP Professional

Windows 2000 Wndows 2000 Professional

**5** Enter

**6 b** 

**7** Enter

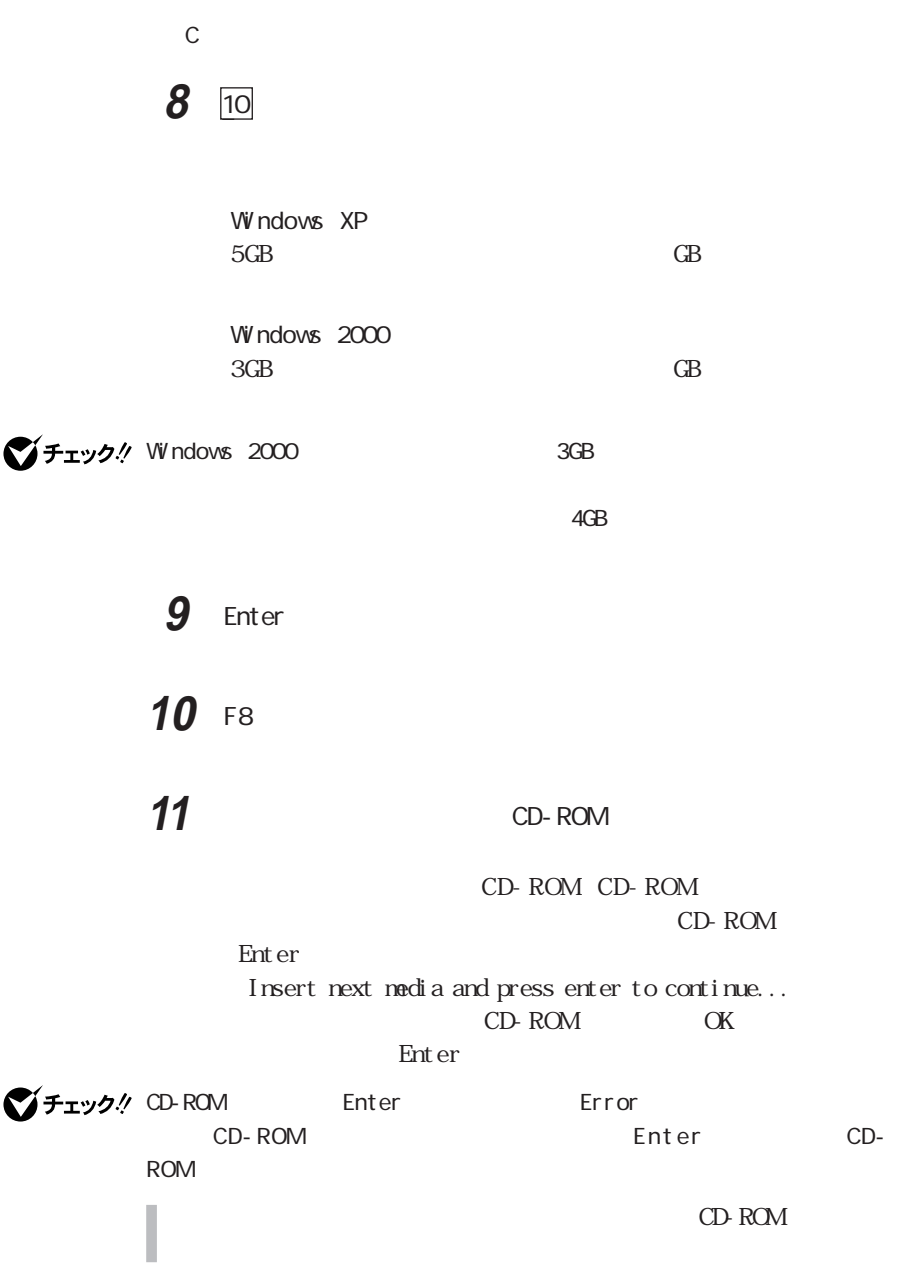

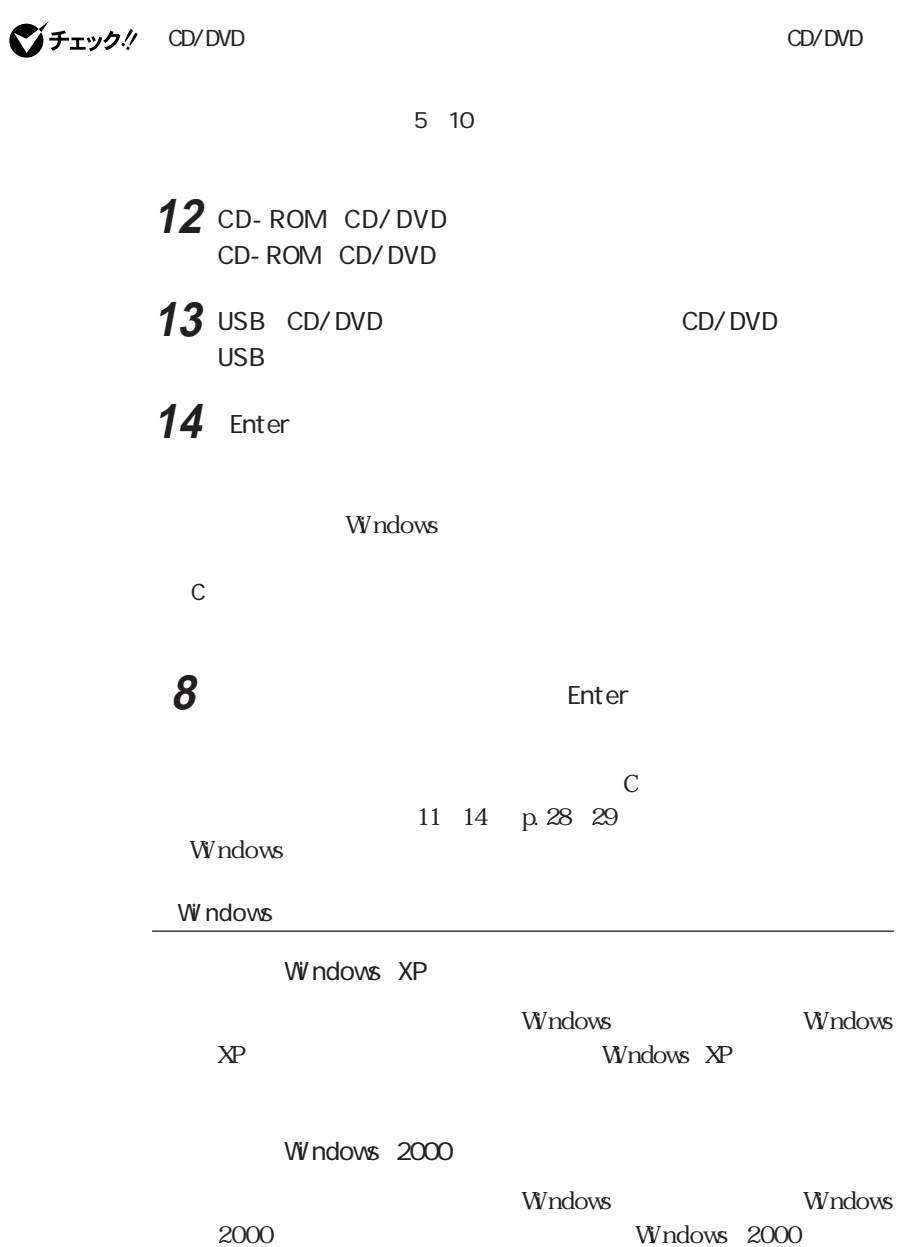

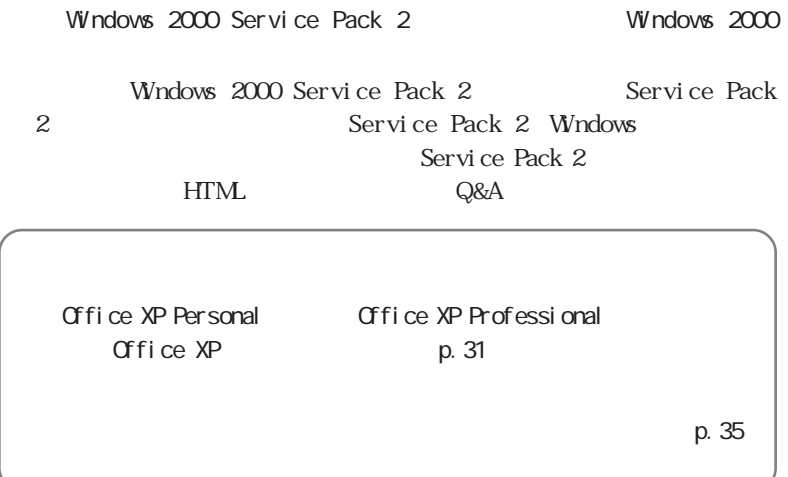

<span id="page-40-0"></span>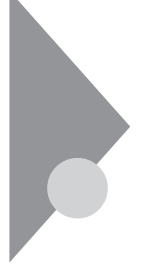

Office XP

## Office XP Personal Office XP Professional

 $\sum f_{\pm} y f(x)$  Office XP CD/DVD

Windows XP<br>
Office XP

・Windows 2000をご使用の場合でOffice XPを再セットアップする際は、必ず Administrator

The Office XP word Excel Microsoft Office XP Personal Microsoft Office XP Professional Office XP

Office XP

CD/DVD

**1** Office XP Personal Office XP Professional OD-ROM

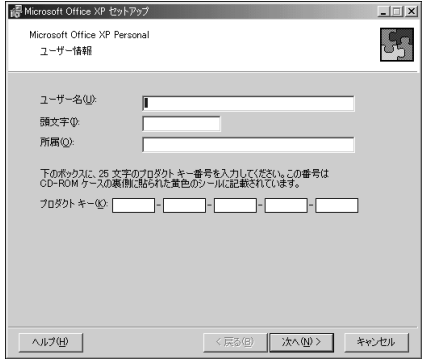

Office XP Personal

|                      | Professional CDROM                                                                                                    | Office XP Personal Office XP                                                                                                    |  |
|----------------------|----------------------------------------------------------------------------------------------------|----------------------------------------------------------------------------------------------------|--|
| ブチェック!/ Windows 2000 |                                                                                                    | Windows 2000                                                                                                    |  |
|                      |                                                                                                    |                                                                                                    |  |
| 4                    | П                                                                                                    | ⊽                                                                                                    |  |
| 5                    |                                                                                                    | ⊙<br>Office XP                                                                                                    |  |
| 6                    |                                                                                                    | ⊙                                                                                                    |  |
|                      | in Microsoft Office XP セットアップ<br>Microsoft Office XP Personal<br>インストールするアプリケーション:<br>E - E Microsoft Office<br>田一<br>由…<br>Hi-D - Microsoft Word for Windows<br>■ ■ Office 共有機能<br>■ ■ Office ツール<br>説明 | $-1$ $\Box$ $\times$<br>55<br>Office のアプリケーションとツールのインストール オプションを指定してください<br>Microsoft Excel for Windows<br>The Microsoft Outlook for Windows |  |
|                      | Office プログラム、およびその他の機能やツールです。<br>ヘルプ(H)                                                                                                    | ○ に必要な領域 313 MB<br>C: の空き領域 11 GB<br><戻る(B)<br>次へ(N) ><br>キャンセル                                                                              |  |

Office XP Personal

**2** 「ユーザー情報(ユーザー名、頭文字、所属、プロダクト キー)

### $Qf$ ice  $X$ P

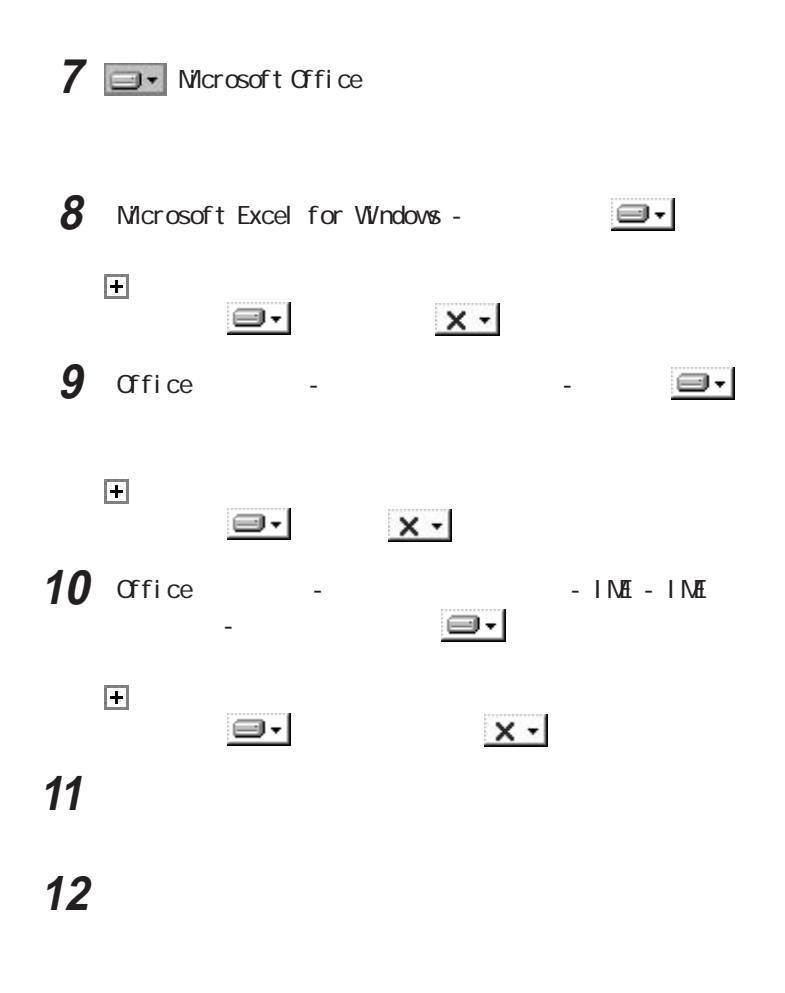

# **13**「はい」ボタンをクリックする Windows VF<sub>エツク</sub> Windows 2000

**14** CD/DVD Office XP Personal Office XP Professional CD-ROM

Microsoft R Office XP Service Pack 1

CD-ROM CD-ROM OFFICE10 SP1INST. HTM Office XP SP-1 Windows 2000

 $Qf$ ice  $X$ P

■チェック!

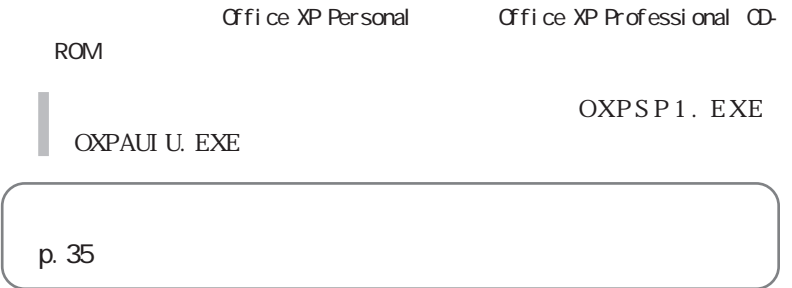

<span id="page-44-0"></span>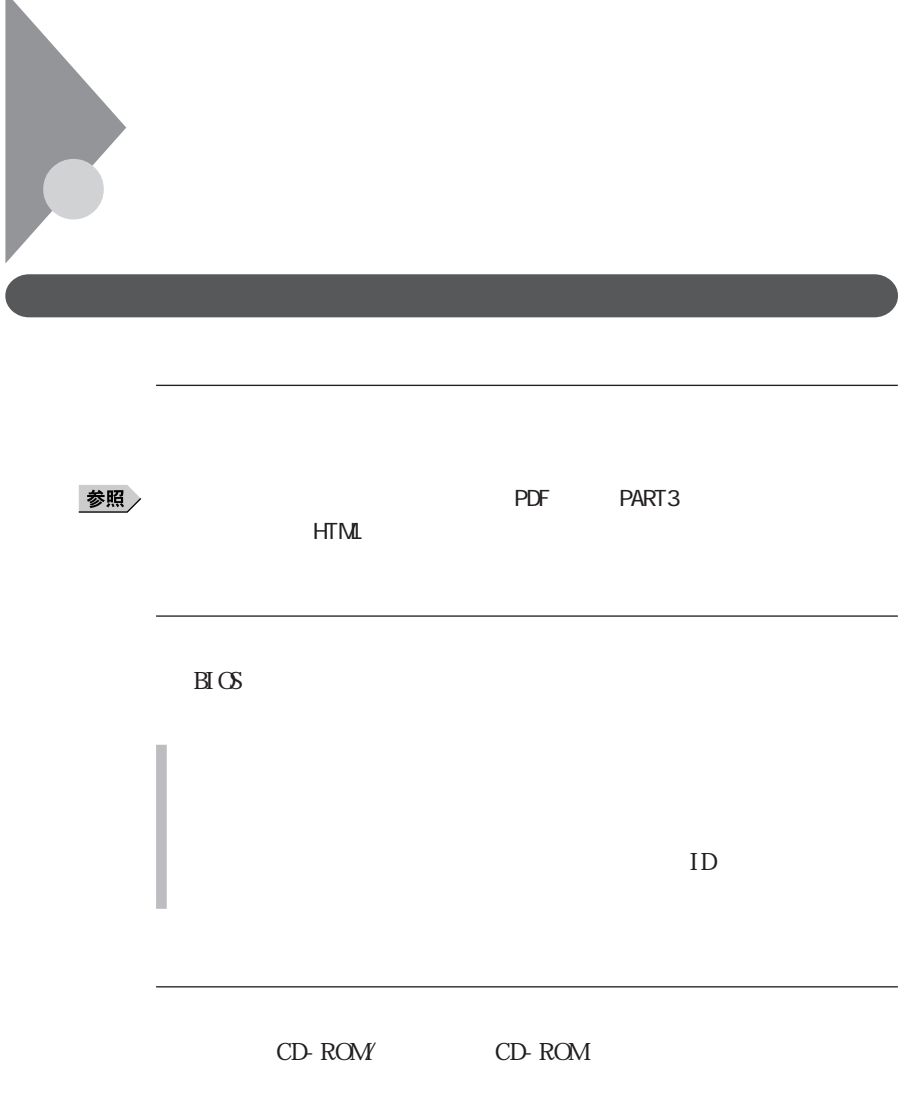

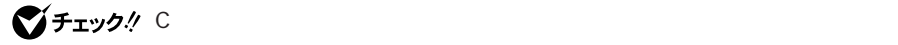

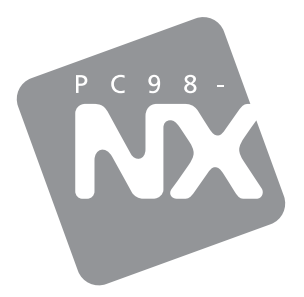

PC98-NX SERIES

# **VersaPro**

Windows® XP Professional / Windows<sup>®</sup> 2000 Professional

2002 5 NEC P 853-810028-376-A